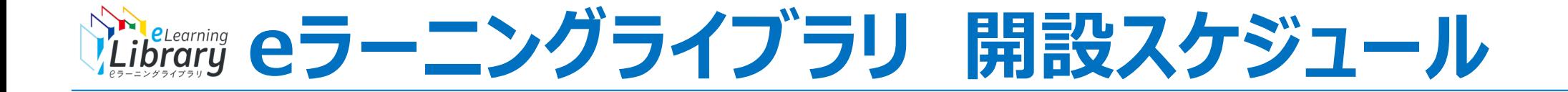

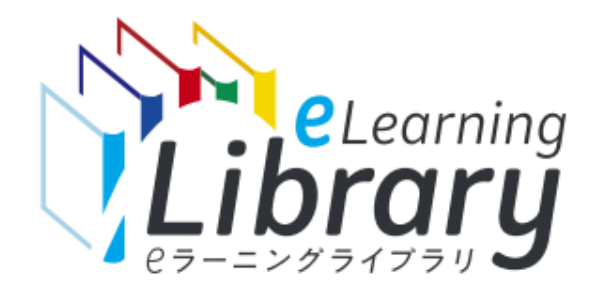

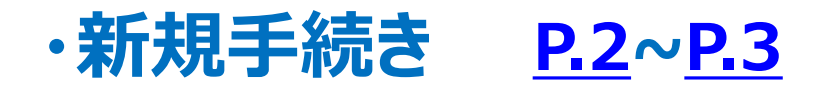

**・追加ID購入 [P.4](#page-3-0)**

```
・継続手続き P.5~P.6
```
<span id="page-1-0"></span>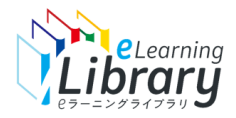

#### **【新規のお客様向け】eラーニングライブラリ 開設スケジュール**

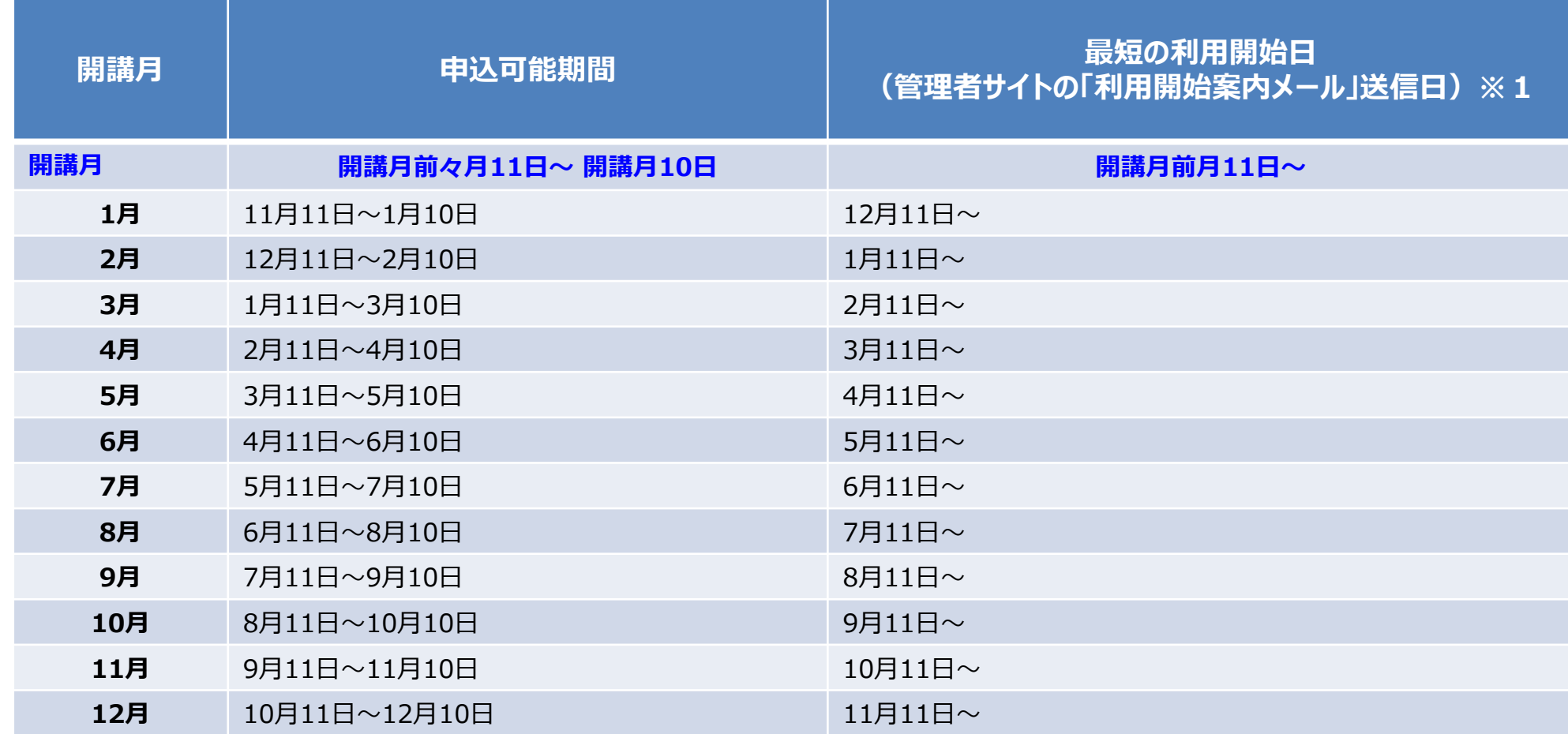

※1)開講月前月11日以降に申込みをした場合、JMAMでの確定後、すぐに、管理者サイトの利用開始案内メールをお送りいたします。その時点から利用可能です。

※2) ライブラリアシストサイトでお申込された「ライブラリ種別」「ID数」は、開講月の前月の11日以降は変更・キャンセルが出来かねますのでご注意ください。

※3)弊社からは開設メールを配信いたしません。そのため、受講者情報登録および必須コース・クラス設定(任意)が完了しましたら、管理者サイトより、開設メールの送信をお願いいたします。

※4)受講者登録の期限日はございません。

<span id="page-2-0"></span>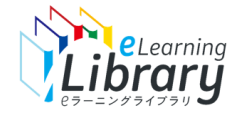

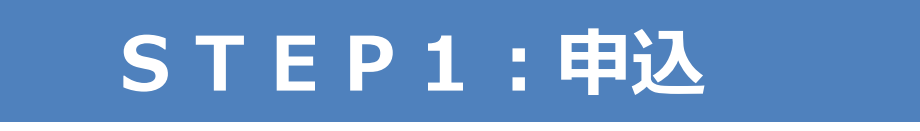

**管理者サイトの「利用開始案内メール」配信**

・ライブラリアシストサイトでお申込された「ライブラリ 種別」「ID数」は、開講月の前月の11日以降は 変更・キャンセルが出来かねますのでご注意ください。

### **STEP2:受講者情報登録**

※必要がある場合、「必須コース」「クラス」設定等もお願いします

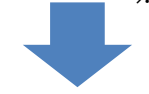

# **STEP3:開設メール送信作業**

**※弊社からは開設メールの自動配信をしないため、管理者サイトから開設メール送信をお願いします。**

●開設メール文例(新規のお客様向け): [https://www.jmam.co.jp/assets/pdf/general/download/si](https://www.jmam.co.jp/assets/pdf/general/download/sinkiui.pdf) [nkiui.pdf](https://www.jmam.co.jp/assets/pdf/general/download/sinkiui.pdf)

<span id="page-3-0"></span>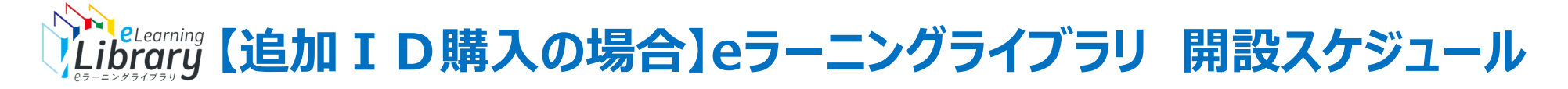

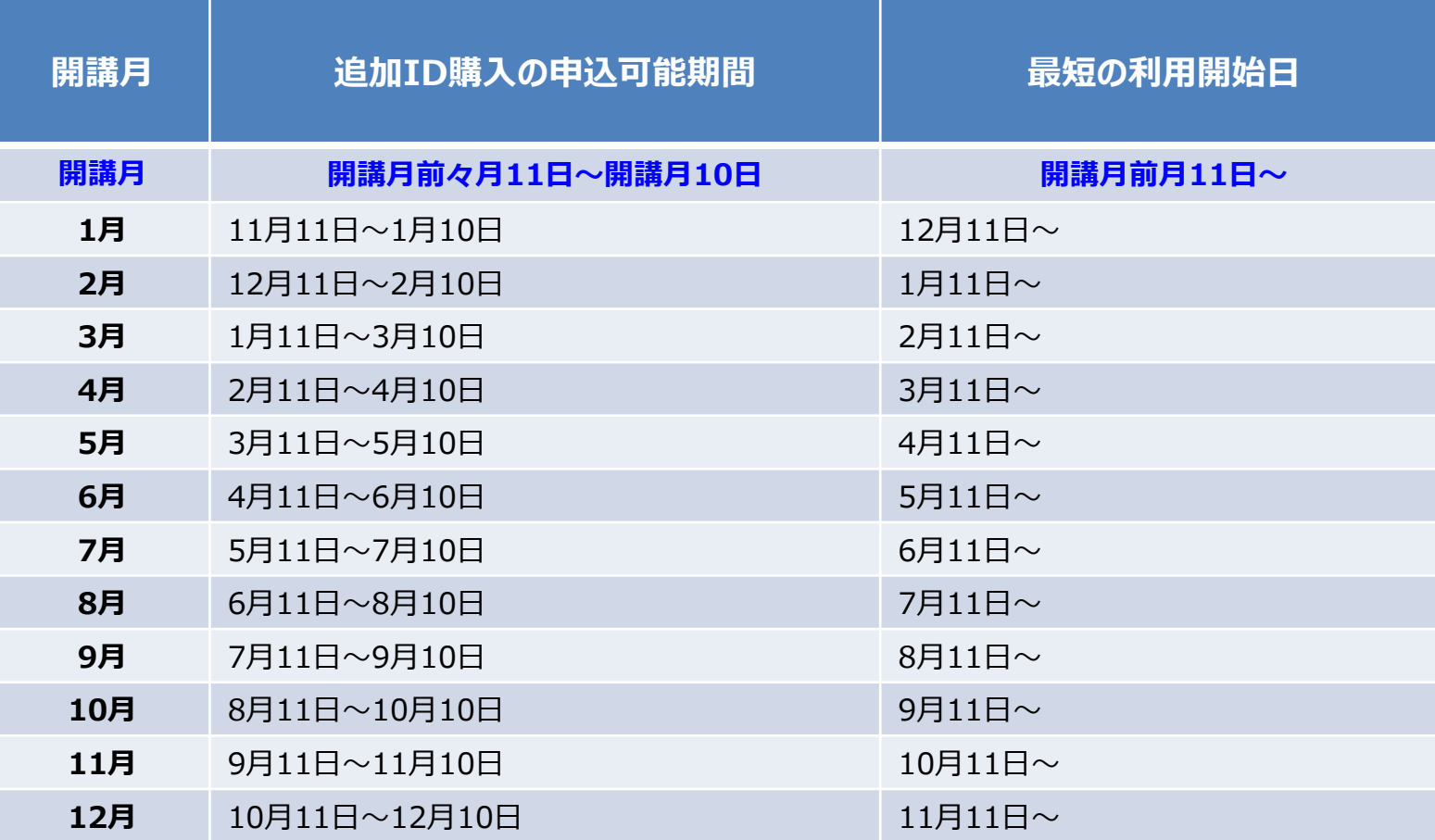

※1) JMAMから申込確定メールが届きましたら、管理者サイトにログインし、すぐにご利用可能です。

お申込み時に、翌月、翌々月を選択した場合は、開講月の前月11日以降に、利用可能になります。

※2) 追加ID購入はJMAMでの確定後、キャンセルが出来かねますのでご注意ください。

※3)受講者情報登録および必須コース・クラス設定(任意)が完了しましたら、管理者サイトより、開設メールの送信をお願いいたします。

※4)受講者登録の期限日はございません。

<span id="page-4-0"></span>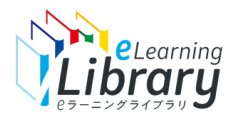

### **【継続のお客様向け】eラーニングライブラリ 開設スケジュール**

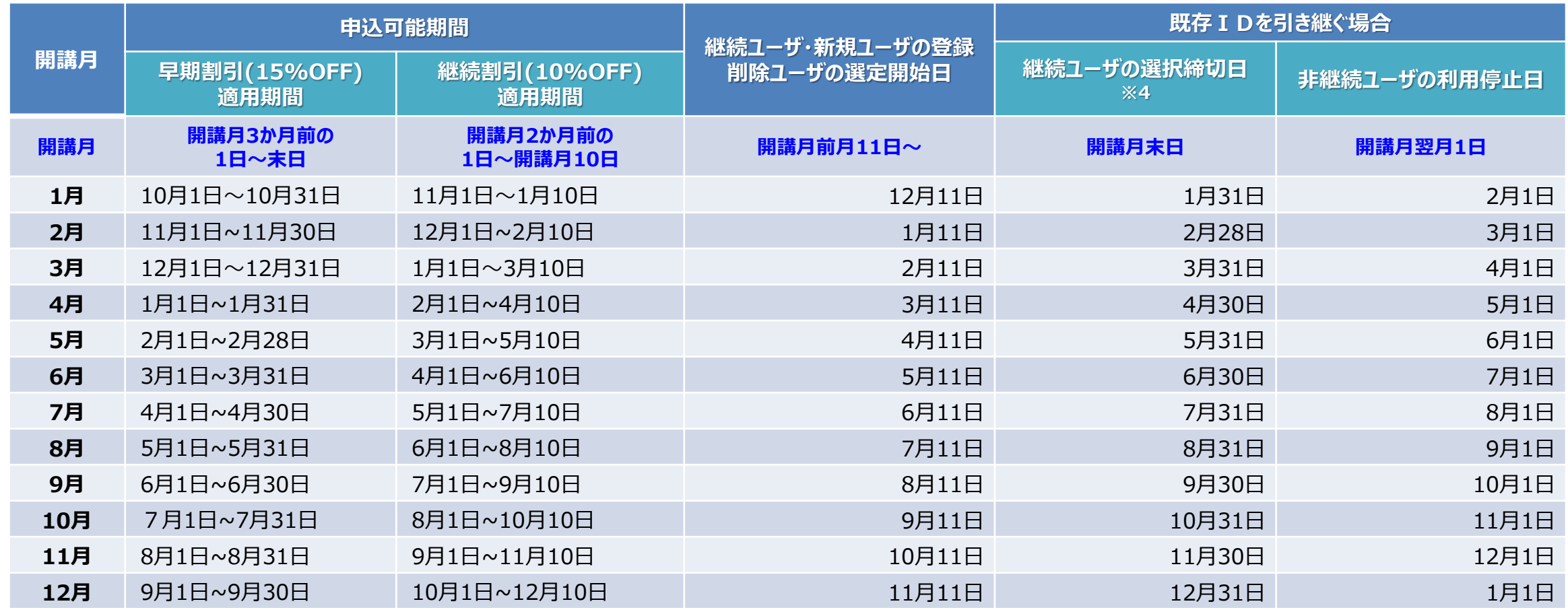

※1) ライブラリアシスト(https://elibrary.jmam.co.jp/order/ )でお申込された「ライブラリ種別」「区分(新規・継続)」「ID数」は、開講月の前月の11日以降は 変更・キャンセルが出来かねますのでご注意ください。変更・キャンセルが発生する可能性がある場合、「ID数未確定」でお申し込み後、申込可能期間内に、必ず本申込をしてください。

※2)開講月前月11日以降に本申込みをした場合、JMAMでの確定後、すぐに利用可能です。 (P.8参照)

※3)開講中のIDを継続せず、全て新規IDにリセットする場合は、継続ユーザの選択をする必要はございません。

※4)継続ユーザの選択締切日までに『継続ユーザの選択』をしなかったID・受講履歴は、開講月の末日に削除されますので、必要に応じて事前に管理者サイトよりダウンロードください

※5)お申込ライブラリ商品に変更がある場合は、ユーザID・受講履歴の引継ぎはできませんのでご注意ください。

※6)開講中のIDを引き継ぐ場合でも、弊社からは開設メールを配信いたしません。必須コース・クラス設定(設定は任意)を新たに行った場合は、管理者サイトより、開設メールの送信をお願いいたします。 **継続申込に必要な作業については、必ずマニュアル**([https://www.jmam.co.jp/hrm/elearning\\_lib/users\\_manual/nl\\_keizoku.pdf](https://www.jmam.co.jp/hrm/elearning_lib/users_manual/nl_keizoku.pdf))**をご確認ください**

<span id="page-5-0"></span>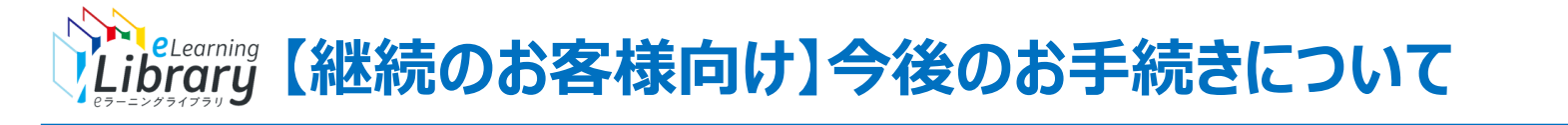

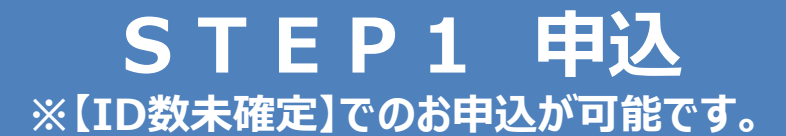

**早期割引のお申込:開講月3か月前の1日~末日**

**継続のお申込:開講月2か月前の1日~開講月10<sup>日</sup>**

・ライブラリアシストサイトでお申込された「ライブラリ種別」 「区分(新規・継続)」「ID数」は、開講月の前月の |降は変更・キャンセルが出来かねますので ご注意ください。※ID数未確定でお申込いただいた場 合は変更可能です。

・継続前に使用していた管理者IDおよびPWをご利用く ださい。

### **STEP2:受講者情報登録**

※必要がある場合、「必須コース」「クラス」設定等もお願いします

## **STEP3:開設メール送信作業**

**※弊社からは開設メールの自動配信をしないため、管理者サイトから開設メール送信をお願いします。**

※「開講月末日」までに完了ください **継続ユーザの確定、および 非継続ユーザの受講履歴ダウンロード**

・現在開講中のIDのうち、継続ユーザーの選択・確定 は、開講月末日までに実施してください。その日を過ぎる と、ユーザIDが継続されません。 ・継続されなかったユーザID(非継続ユーザID)は、 ヨ末日に削除いたします。その日までに非継続

ユーザの受講履歴のダウンロードを行ってください。

#### 継続申込ならびに受講者情報登録・**ID**の継続等については、必ずマニュアルをご確認ください。 [https://www.jmam.co.jp/hrm/elearning\\_lib/users\\_manual/nl\\_keizoku.pdf](https://www.jmam.co.jp/hrm/elearning_lib/users_manual/nl_keizoku.pdf)